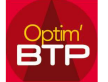

Lorsque vous ouvrez le « Suivi commercial » un message d'erreur apparait

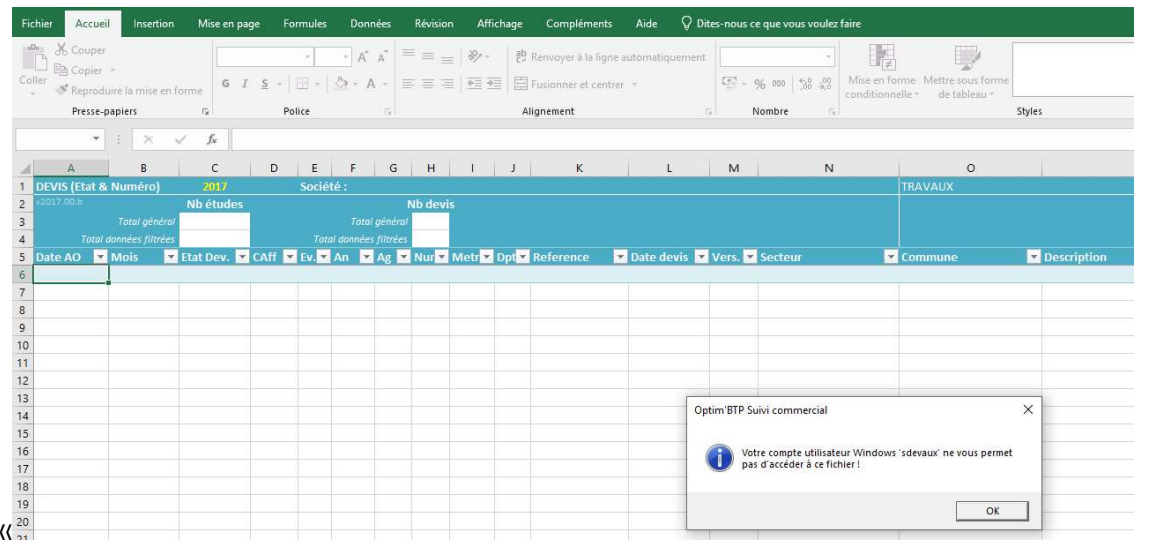

Vous allez dans Option/Paramètre/Système/Utilisateur :

Général Application externe Désactiver D SUPERVISEUR Nom Accès aux sociétés Pièces achat & vente Champs compl. Soc. Démo. ALAIN Prénom  $\boxdot$ Couverture Société Flers  $\overline{\phantom{0}}$  $\boxed{2}$   $\boxed{2}$   $\boxed{2}$ Caen Flers GIRARD Alain  $\overline{\phantom{a}}$ Interlocuteur Granville SUPERVISEUR ALAIN Login Lisieux  $\Box$ G.Civil Mot de passe  $\rightarrow$  $\overline{\mathbf{v}}$ Bayeux Login windows  $\overline{a}$ Incendie  $\overline{\mathbf{v}}$ Rouen Email  $\blacksquare$ TP. ¥ STLO (TP)  $\overline{\mathbf{v}}$ Superviseur Droits

La case « Login windows » est non renseignée.

Vous cliquez sur le « crayon » pour pouvoir modifier les informations

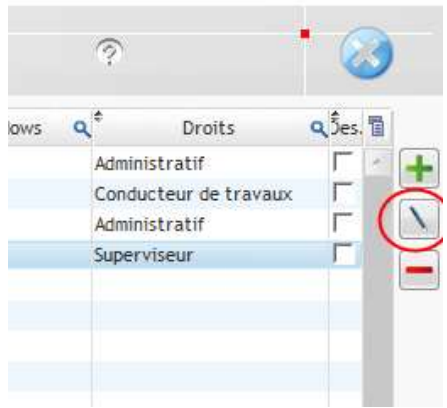

 $yw$ eau  $\rightarrow$ 

**Affaire** 

**Annuaire** 

Document

Besoin d'aide ...

07/01/2019

01.Janv

Envoyé

DD

19

F

L

9<sub>DD</sub>

 $9$ 

:nnd

## Vous renseignez votre Login windows dans la case.et vous validez

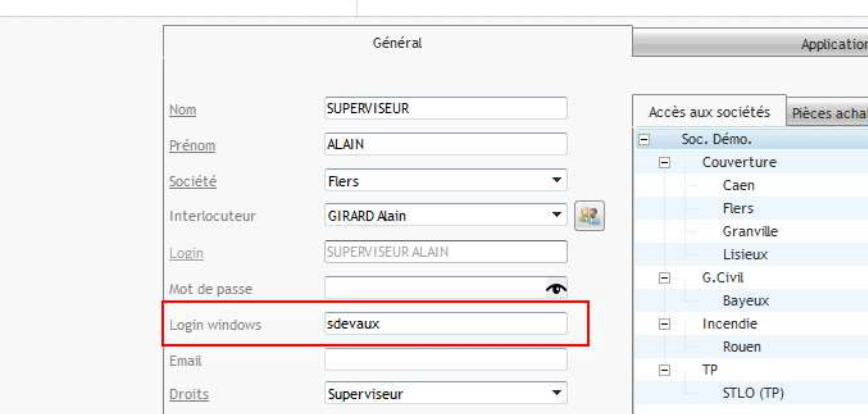

## Vous fermez les paramètres et relancez le « Suivi commercial » :

Poi

 $\bigcirc$ B

盒S

**第E** 

三

Lancer le suivi commercial

Accèder aux éditions

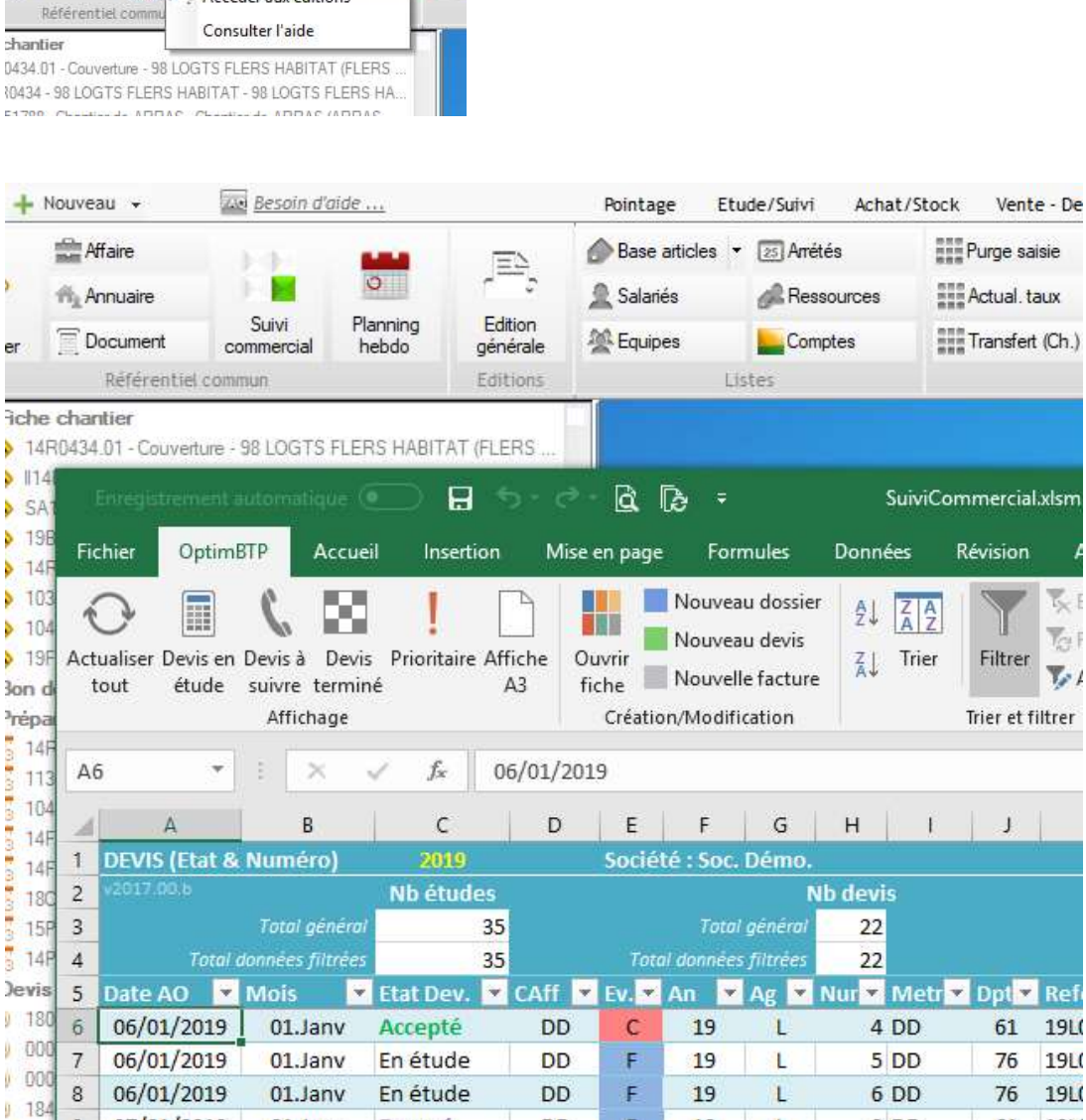

 $\overline{T}_{C^2}$ 

 $\nabla$ 

19L(

19L(

19L(

19L(

61

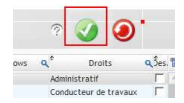